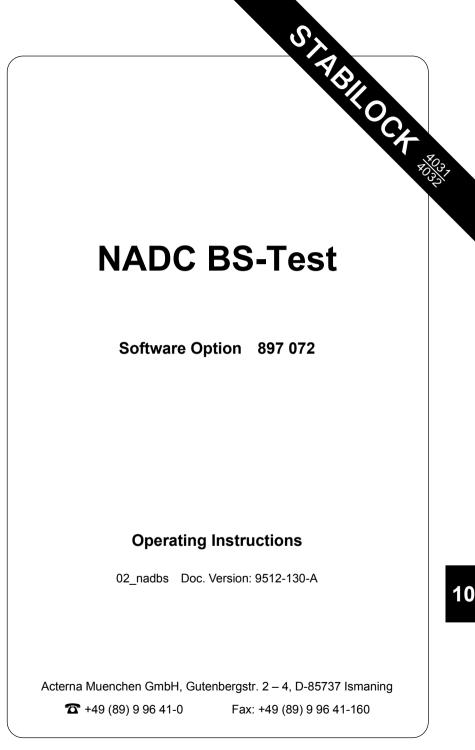

# Contents

| Introduction                         |  |
|--------------------------------------|--|
| General preparations                 |  |
| Loading system program               |  |
| General Test Preparations            |  |
| How to Read the "Test Results" Table |  |

#### NADC TX Tests

| TX Test Setup                           | 10-13 |
|-----------------------------------------|-------|
| Modulation Quality                      | 10-14 |
| Constellation display                   |       |
| Numeric display                         |       |
| Modulation spectrum                     |       |
| Adiacent-Channel Power Measurement ACPM |       |

#### NADC RX Tests

| RX Test Setup                    | 10-23 |
|----------------------------------|-------|
| Standard setup                   | 10-23 |
| Special setup.                   |       |
| Bit Error Rate (BER)             |       |
| Preparations for BER measurement |       |

#### Appendix

| Technical Data                             | . 10-30 |
|--------------------------------------------|---------|
| A Little NADC Background Information       |         |
| Back Panel                                 | . 10-33 |
| Wiring Instructions for Sync/Control Cable | . 10-33 |
| Pinning of Sockets on D-AMPS Unit          | . 10-34 |
| Compatibility with Other Options           | . 10-34 |

For differences from former software versions: see the Lifeline at the end of this supplement.

## Introduction

The NADC BS-Test program supports you in RX and TX quality tests on NADC base stations. Precise, numeric measured figures are read out of course. What is new, and indispensable for a fast visual check of performance, is the graphic presentation of the quality parameters of the modulator in the "constellation display". Here you can recognize phase and magnitude errors of the modulator at a glance. And what is also useful for a fast visual check is the graphic display of the modulation spectrum of a base station.

| What is tested                               |                     |                   |  |
|----------------------------------------------|---------------------|-------------------|--|
| Bit error rate (Ericsson base stations only) | ∆P/symbol           |                   |  |
|                                              | Origin offset       |                   |  |
| Modulation spectrum (graphic)                | RMS vector error    | (graphic/numeric) |  |
| Adjacent-channel power measurement           | Max. vector error   | (numeric)         |  |
| RF power                                     | Phase error         | (graphic/numeric) |  |
| Frequency offset                             | Min./max. magnitude | (graphic/numeric) |  |

## NADC = D-AMPS = TDMA

North American Digital Cellular Dual Mode American Mobile Phone System

Synonym for NADC Time Division Multiple Access

Technique used in NADC

#### **General preparations**

Check that STABILOCK is fitted with NADC-compatible hardware. The D-AMPS unit (236 044) and the D-AMPS duplex unit (229 063) have to be installed in order to test NADC base stations.

| Check procedure   | <ul> <li>Call up the STATUS mask: [AUX]+(DEF.PAR)+(STATUS)</li> <li>Check the status of the related firmware versions<br/>(SOFTWARE-VERSIONS:)</li> </ul>                                                                                                    |  |  |  |
|-------------------|----------------------------------------------------------------------------------------------------|--|--|--|
|                   | STABILOCK 4031 STABILOCK 4032                                                                                                    |  |  |  |
|                   | HOST-MCU $\geq$ 3j58HOST-MCU $\geq$ 5.00CRT-MCU $\geq$ 2.58CRT-MCU $\geq$ 5.00RF/AF-MCU $\geq$ 2.55RF/AF-MCU $\geq$ 5.00                                                                                                    |  |  |  |
|                   | <ul> <li>O If the STATUS mask shows DIG-MCU, the D-AMPS unit is installed.</li> <li>(4031: If HOST-MCU ≤ 3.82, STATUS mask shows OPT-MCU instead of DIG-MCU.)</li> <li>(4032: If HOST-MCU ≤ 5.02, STATUS mask shows OPT-MCU instead of DIG-MCU.)</li> <li>O Call up the OPTIONS mask. This must show the entry installed after the option Duplex + I/Q (Fig. 10.1).</li> <li>O Call up the HW-REVISIONS mask. This must show the marked entries illustrated in Fig. 10.2.</li> </ul> |  |  |  |
| Select power unit | <ul> <li>Call up the GENERAL PARAMETERS mask: (AUX)+(DEF.PAR).</li> <li>Select the power unit (WATT dBm) with the scroll field<br/>RE-ROWER The selected unit will appear in all RE power</li> </ul>                                                                                                    |  |  |  |

RF-Power. The selected unit will appear in all RF power results.

|                                                                                           | OPTIONS               |
|-------------------------------------------------------------------------------------------|-----------------------|
| Duplex + I/Q<br>Gen B<br>Control-Interface                                                | : installed<br>:<br>: |
| Option Card<br>- DTMF<br>- DC/V/A<br>- Opt.Modu<br>- Filter 1<br>- Filter 2<br>- Var.Notc |                       |
| Data Module<br>RS232 / Centronics<br>IF-Tracking-Unit                                     | :<br>                 |
|                                                                                           |                       |

Fig. 10.1: The OPTIONS mask tells you whether the D-AMPS duplex unit is installed.

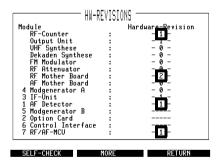

Fig. 10.2: If the mask shows smaller entries for the marked fields, you will have to update the corresponding stage.

| Preparation for<br>working with<br>channel numbers | <ul> <li>Enter the following values in the GENERAL PARAMETERS<br/>mask (Fig. 10.3):</li> </ul>   |       |             |
|----------------------------------------------------|--------------------------------------------------------------------------------------------------|-------|-------------|
|                                                    | Channel space                                                                                    | =     | 30.0 kHz    |
|                                                    | Duplex space                                                                                     | =     | 45.0 MHz    |
|                                                    | Channel                                                                                          | =     | 1 No.       |
|                                                    | Corresp. frequ.                                                                                  | =     | 825.030 MHz |
|                                                    | Channel no. ↑                                                                                    | =     | Freq. ↑     |
| Select EMF/50 $\Omega$                             | O Call up the Duplex or RX                                                                       | mask. |             |
|                                                    | $\odot$ Use the softkey to select RF output level = EMF or measured into 50 $\Omega$ (standard). |       |             |

#### Loading system program

Depending on the capacity of the available memory cards, the NADC BS Test system program is supplied on one or more (n) cards.

- 1) Insert the first memory card (1 of n) in the slot on STABILOCK.
- 2) Press (AUX)+(DATA) to start the loading procedure.
- 3) When the message INSERT NEXT CARD appears in the status line onscreen, insert the next card.
- 4) When the system program is fully loaded, the basic NADC mask appears onscreen (Fig. 10.4).
- 5) Now insert the first memory card again or leave the single one in place. In this way STABILOCK can store entered test parameters on the card so that you do have not to enter them again the next time you call up the system program (deactivate write protection if it is set on the memory card).

| GENE                                                                                         | eral parameters                                                     |
|----------------------------------------------------------------------------------------------|---------------------------------------------------------------------|
| Channel space<br>Duplex space<br>Channel<br>Corresp.frequ.<br>Channel no.f<br>RX <->TX (MHz) | = 30.0 kHz<br>= 45.0 MHz<br>1 No.<br>= 87257803030 MHz<br>= Freq. f |
| AF-Meter                                                                                     | RMS                                                                 |
| RF-Power<br>Pre-attenuation                                                                  | dBm<br>= 0.0 dB                                                     |
| Delay (TX-Sens)<br>Delay (Squelch)<br>Delay (Decode)                                         | = 100 ms<br>= 100 ms<br>= 0 ms                                      |
| STATUS                                                                                       | – ETC – RETURN                                                      |

| Schlumberge                  | r STABILOCK              | 4031D            |             |
|------------------------------|--------------------------|------------------|-------------|
| TX-Freq. 882                 | .5100 MHz                |                  |             |
| Slot <b>1</b><br>Rate Ful    | 1                        |                  |             |
| Source RF                    |                          |                  |             |
| Pre-attenuat<br>Pre-attenuat | ion RF =<br>ion RF-DIR = | 0.0 dB<br>0.0 dB |             |
| BER                          | CONST. A                 | CPM MOD-         | SPEC RETURN |

NADC BS-TEST

values in the GENERAL PARAMETERS mask. pears onscreen after calling up the program.

Fig. 10.3: If you want to work with channel Fig. 10.4: The basic NADC mask defines numbers, you have to enter the marked elementary test conditions. This mask ap-

# **General Test Preparations**

The following entries in the basic NADC mask are general preparations for the different RX and TX tests (receiver/transmitter). Here they will be looked at separately, but in the individual test procedures they are simply mentioned. The (relevant) values entered in the basic NADC mask will be adopted in the different test masks and vice versa.

| Set TX frequency       | <ul> <li>Place the cursor on entry field TX-Freq. Enter the cur-<br/>rent transmit frequency of base station. This is true for all<br/>TX tests (Fig. 10.5). For RX tests use the corresponding<br/>entry field in the RX BER test mask.</li> </ul>                                                                                                    |
|------------------------|----------------------------------------------------------------------------------------------------|
| Set<br>channel number  | ○ If you want to work with TX channel numbers, place the cursor on entry field TX-Freq. and select with UNIT/SCROLL the scroll variable NoU (STABILOCK receives in upper band, see Fig. 10.6). After this enter the desired channel number (see also "General preparations"). For RX tests use the corresponding entry field in the RX BER test mask.                                                                                                    |
| Select slot            | • Place the cursor on scroll field Slot and select the current time slot (permissible figure: 1 to 3). This value is only relevant for the RX test and must correspond to the time slot set on the base station.                                                                                                    |
| Select rate            | • Full rate cannot be altered in the current version of the system program (later versions will also offer Half rate).                                                                                                    |
| Select<br>signal input | <ul> <li>Place the cursor on scroll field Source and select the desired signal input:</li> <li>RF Signal input via RF socket of test set.</li> <li>Ext. I/Q Signal input via socket Bu 106 on the rear of the D-AMPS unit (see Appendix). If the base station supports the I/Q output, select this input for more accuracy in modulation measurements).</li> </ul>                                                                                                    |
| Set pre-attenuation    | <ul> <li>To avoid RF level errors produced by the attenuation of<br/>the RF cables, you can compensate them separately for<br/>both RF sockets by the entries in the corresponding<br/>Pre-attenuation entry fields.</li> <li>If any other value than 0 is entered, the pointer ATT<br/>appears in all relevant masks to draw your attention to<br/>the correction of the measured and the transmitted RF<br/>level (for more information, see details of GENERAL<br/>PARAMETERS mask).</li> <li>In the event of compensation by entries in the basic<br/>NADC mask, compensation defined in the GENERAL<br/>PARAMETERS mask is set to 0 automatically.</li> </ul> |

BER CONST. ACPM MOD-SPEC RETURN

Fig. 10.5: Basic NADC mask with entered frequency for TX tests.

| _ | NADC BS-TEST           |           |         |     |      |    |  |
|---|------------------------|-----------|---------|-----|------|----|--|
|   |                        |           |         |     |      |    |  |
|   | Schlumb                | erger     | STABILC | )CK | 4031 | LD |  |
|   | TX-Freq.               | 4         | 17 NoU  |     |      |    |  |
|   | Slot<br>Rate           | 1<br>Full |         |     |      |    |  |
|   | Source                 | RF        |         |     |      |    |  |
|   | Pre-atter<br>Pre-atter |           |         |     |      |    |  |
|   |                        |           |         |     |      |    |  |

Fig. 10.6: Basic NADC mask with entered channel number for TX tests.

## How to Read the "Test Results" Table

| IEEE command                         | Test Results |     |                       |  |
|--------------------------------------|--------------|-----|-----------------------|--|
| for sampling re<br>sults by control- | RESULtx      | MIN | Explanation of result |  |
| ler or AUTORUN                       | RESULty      | SN  | Explanation of result |  |
|                                      | RESULtz      | No  | Explanation of result |  |
|                                      | MPOWER       | PWR | Explanation of result |  |
|                                      | RESULtu      | ERR | Explanation of result |  |
|                                      |              |     |                       |  |

Name of result field in test mask

# NADC TX Tests

# **TX Test Setup**

Levels of < -110 dBm appear when testing, so the entire setup must be proof against EMI pickup and not radiate any either. The following measures are recommended for this purpose:

- Use a doubly shielded RF cable between the Communication Test Set and the base station.
- Terminate the RF DIRECT socket of the Communication Test Set with 50 Ω.
- Make sure that all plug-ins of the Communication Test Set (back panel) are screwed in tight.
- Close vacant plug-in slots on the Communication Test Set (back panel) with dummy panels.

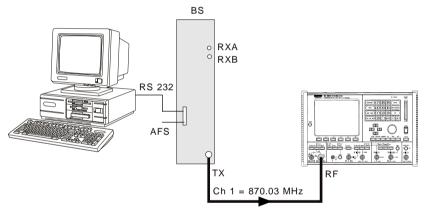

**Fig. 10.7:** Setup for transmitter testing on base stations. Connect the RF output (TX) of the base station to the RF input of STABILOCK. No other connections to the Communication Test Set are necessary.

Use the supplied BNC/BNC cable (382 678) to connect socket Bu 103 of the IF unit (back panel) to socket Bu 103 of the D-AMPS unit (see Appendix). Testing is not possible without this connection.

## **Modulation Quality**

| WHY? | <ul> <li>Test the modulation characteristics of the base station. For<br/>this the Communication Test Set offers fast visual judge-<br/>ment of modulation quality with the constellation display<br/>(graphic presentation of modulation parameters) plus com-<br/>prehensive indication of the measured figures on the<br/>numeric display (with peak-hold function).</li> </ul> |
|------|----------------------------------------------------------------------------------------------------|
|      |                                                                                                    |

**Requirement** ••• Make the general test preparations.

### **Constellation display**

#### HOW?

- O Press CONST) in the basic NADC mask.
  - Select DISPLAY MODE in the scroll field (Fig. 10.8):
    - D = dots, L = lines, S = statistics (see box on page 10-17).
  - Press (RUN). The display shows the test results. If there are no test results, the base station's power level is too small (see box below).
  - End the test with (STOP). After this (NUMERIC) takes you to the numeric display or (RETURN) back to the basic NADC mask.

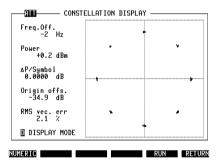

**Fig. 10.8:** Constellation display after starting test with (RUN). ATT in mask header tells you that cable attenuation of Communication Test Set is compensated (see "General Test Preparations"). This only affects absolute Power figure, not other (relative) power figures like  $\Delta P/Symbol$ .

### No PWR figure?

If the PWR figure is missing after setting a low power level on the base station, it means that the transmitting power of the base station could not be measured precisely. Remedy: first set a high power level on the base station (eg > +17 dBm on RF input of Communication Test Set). This always produces an exact PWR figure that is used internally to calibrate the power meter of STABILOCK. Proceeding from this, decreasing at any power level will also produce a correct PWR figure.

|         |              | Test Results                                                                                                    |
|---------|--------------|----------------------------------------------------------------------------------------------------|
| RESULt1 | Freq.Off.    | Deviation of base-station transmit frequency from its rating (receive frequency of Communication Test Set).                                                                                                    |
| RESULt2 | Power        | Average RF power of base station. (Missing measurement value? See box "No PWR figure?" on page 10-14.)                                                                                                    |
| RESULt3 | ∆P/Symbol    | Measure of continuous alteration of power, measured for<br>duration of slot and normalized to symbol. Ideal figure = 0;<br>positive value for increasing power and negative value for<br>decreasing power.                                                                                                    |
| RESULt4 | Origin offs. | Measure of erroneous DC offset of RMS vector. Ideal figure is $-\infty$ ; a value of $-20$ dB would correspond to 10 % DC offset refered to average magnitude.                                                                                                    |
| RESULt5 | RMS vec. err | Average residual vector error, measured on 162 symbols (one burst). <b>Residual</b> means after arithmetic elimination of frequency offset, power alteration and origin offset plus normalization of power. Residual error includes both magnitude and phase error at maximum effect points. Average residual error of base-station transmit signal must not be greater than 12.5 %. |
|         | phase<br>ude | In (theoretical) ideal case constellation display shows eight<br>points arranged on 360° circle and 45° apart (RMS vector on<br>points of maximum effect). The greater the phase and magni-<br>tude error of the RMS vector is, the further the points are from<br>these ideal positions.                                                                                            |
| , †<br> |              | Constellation display of well aligned modulator. Points are<br>closely grouped about eight ideal positions (high modulation<br>quality). The longer the measurement lasts (for statistical<br>presentation), the tighter the populations of points become<br>around the ideal positions.                                                                                             |
|         |              | Constellation display of poorly aligned modulator. Points are<br>far from ideal positions because of substantial phase and<br>magnitude fluctuations of RMS vector.                                                                                                    |

#### Numeric display

| HOW?                     | <ul> <li>Selection</li> <li>(average</li> <li>(max here</li> <li>(max here&lt;</li></ul> | bursts.<br>= Results shown are maximum figures during<br>measuring time (peak-hold function).<br>Inapplicable for Power result. |  |  |
|--------------------------|----------------------------------------------------------------------------------------------------|----------------------------------------------------------------------------------------------------|--|--|
|                          |                                                                                                    | Test Results                                                                                                    |  |  |
| RESULt1                  | Freq.Off.                                                                                                    | Same result as in constellation display                                                                                         |  |  |
| RESULt2                  | Power                                                                                                    | Same result as in constellation display                                                                                         |  |  |
| RESULt3                  | ∆P/Symbol                                                                                                    | Same result as in constellation display                                                                                         |  |  |
| RESULt4                  | Origin offs.                                                                                                    | Same result as in constellation display                                                                                         |  |  |
| RESULt5 RMS vector error |                                                                                                    | Same result as in constellation display                                                                                         |  |  |
| RESULt6                  | Max. vector error                                                                                                    | Largest residual vector error                                                                                                   |  |  |
| RESULt7                  | Max. phase err. pos.                                                                                                    | Largest phase error in direction of rotation (counterclockwise)                                                                 |  |  |
| RESULt8                  | Max. phase err. neg.                                                                                                    | Largest phase error opposite to direction of rotation (clockwise)                                                               |  |  |
| RESULt9                  | Min. magnitude                                                                                                    | Smallest magnitude                                                                                                    |  |  |

#### Examples of result modes

Largest magnitude

**normal** Result field RMS vector error shows the average residual vector error measured on 162 symbols (one burst). With Max. vector error you see the largest residual vector error measured on 162 symbols.

average Result field RMS vector error shows the average residual vector error measured on 9×162 symbols (nine bursts). With Max. vector error you see the average of the largest residual vector errors measured on nine bursts.

RESULtA Max. magnitude

Fig. 10.9: In two result modes (normal) and (average), measured figures are updated so fast that exact visual evaluation is barely possible. Result mode (max.hold) solves this problem (display of maximum readings). ATT draws your attention to compensation of cable attenuation of Communication Test Set (see "General Test Preparations").

| ATT normal<br>Frequency offset         | NUMERIC - | -2            | Hz     |
|----------------------------------------|-----------|---------------|--------|
| Power                                  | :         | +5.3          | dBm    |
| ∆P⁄Symbol                              | :         | -0.0005       | dB     |
| Origin offset                          | :         | -36.5         | dB     |
| RMS vector error                       | :         | 1.6           | X      |
| Max. vector error                      | • :       | 4.4           | X      |
| Max. phase err. p<br>Max. phase err. r |           | 1.7<br>-2.4   |        |
| Min. magnitude<br>Max. magnitude       | :         | 97.5<br>102.1 | X<br>X |

GRAPHIC average max hold normal RUN RETURN

#### Available display modes

**D** = dots, the 162 points of maximum effect (POMEs) are shown singly. This display, for a well adjusted base station, shows eight tightly limited accumulations of dots, offset by  $45^{\circ}$ . After the 162th value the screen is extinguished and the next 162 dots are displayed.

L = lines, consecutive points of maximum effect are connected. From this display it is possible to deduce the symbol contents (data stream). Additionally you can detect phase errors very clearly. A PRBS (pseudo-random bit sequence) generates a closed figure. But, in practical terms, this display is just a pretty show.

**S** = statistics, corresponds to the display as dots but without their being extinguished after the 162th value. This makes it possible to trace seldom occuring outliers (phase and magnitude). In contrast to the dots display, the dimension of each dot is reduced to 50% due to better resolution in the statistics display.

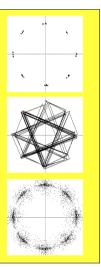

#### **Modulation spectrum**

| WHY?<br>Requirement<br>HOW? | <ul> <li>Test whether the modulation spectrum of the base station maintains the permissible levels within the 30-kHz channel spacing (otherwise there is adjacent-channel interference).</li> <li>Make the general test preparations.</li> <li>Press (MOD-SPEC) in the basic NADC mask.</li> <li>Select in the scroll field whether the modulation spectrum is to be shown unfiltered (you see the signal on the input of the test set) or filtered like from a mobile.</li> <li>Start the test with (CONTIN) (continuous measurement, halted by (STOP)) or with (1-SHOT) (one measurement frozen on display).</li> <li>Note: Because of the autoranging at the beginning of the measurement, it is not possible to change the base station's output power during a measurement.</li> <li>(RETURN) takes you back to the basic NADC mask.</li> </ul> |
|-----------------------------|----------------------------------------------------------------------------------------------------|
|                             | Test Results                                                                                                    |
|                             | When filtered, modulation spectrum of correctly aligned base station must be approximately as shown in <b>Fig. 10.10</b> . These are relative power figures refered to average power of burst.                                                                                                    |
| RESULt1                     | Relative power at –30 kHz                                                                                                    |
| RESULt2                     | Relative power at –15 kHz                                                                                                    |
| RESULt3                     | Relative power at 0 kHz                                                                                                    |
| RESULt4                     | Relative power at +15 kHz                                                                                                    |
| RESULt5                     | Relative power at +30 kHz                                                                                                    |

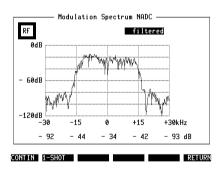

**Fig. 10.10:** Modulation spectrum of correctly aligned base station shown here barely trespasses on upper and lower adjacent channel. The marked field in the upper left corner shows you the selected signal input.

## Adjacent-Channel Power Measurement ACPM

#### WHY?

| Requirement |
|-------------|
| HOW?        |

- Adjacent-channel power is that part of base-station power which is emitted as noise in each of the six adjacent channels.
- O Make the general test preparations.
- O Press (ACPM) in the basic NADC mask.
- Enter the number of the channel (no frequency value) on which the base station currently sends (**Fig. 10.11**). See the following channel number/frequency calculation:

869.010 ≤ f ≤ 870.000 N =  $\frac{f - 870.000}{0.03}$  + 1023 870.030 ≤ f ≤ 893.970 N =  $\frac{f - 870.000}{0.03}$ 

- Start the test with (RUN). The display shows the test results. Do not change power level of the base station during the test is in process (failed test results).
- End the test with (STOP). (RETURN) takes you back to the basic NADC mask.

### **Test Results**

Display shows adjacent-channel power related to reference level measured in channel on which base station currently sends. Results must not exceed specified values. Max. measurement error:  $\pm 0.5$  dB for test results until –46 dB (results below –46 dB may have a larger error).

- RESULt1 -3 Relative power in 3rd lower adjacent channel
- RESULt2 –2 Relative power in 2nd lower adjacent channel
- RESULt3 –1 Relative power in 1st lower adjacent channel
- RESULt4 xxxx Reference level in current transmitter channel
- RESULt5 +1 Relative power in 1st upper adjacent channel
- RESULt6 +2 Relative power in 2nd upper adjacent channel
- RESULt7 +3 Relative power in 3rd upper adjacent channel

Fig. 10.11: NADC-ACPM test mask.

| NADC ACPM |                     |                                       |  |  |  |  |  |
|-----------|---------------------|---------------------------------------|--|--|--|--|--|
| Chan. f   | Chan. Average Power |                                       |  |  |  |  |  |
| -3        | -56.9               | <sup>dB</sup> Entry field for current |  |  |  |  |  |
| -2        | -57.4               | dB channel number                     |  |  |  |  |  |
| -1 /      | -50.1               | dB                                    |  |  |  |  |  |
| 0001      | 0.0                 | dB                                    |  |  |  |  |  |
| +1        | -48.8               | dB <                                  |  |  |  |  |  |
| +2        | -57.7               | $_{dB}$ Sign < shows the actual       |  |  |  |  |  |
| +3        | -56.9               | dB measured channel                   |  |  |  |  |  |
|           |                     |                                       |  |  |  |  |  |
|           |                     | RUN                                   |  |  |  |  |  |

# NADC RX Tests

## **RX Test Setup**

#### Standard setup

- Use the standard setup shown in Fig. 10.12 if you need a relatively strong RF level for the base-station antenna inputs. This level is available on the RF DIRECT socket of the Communication Test Set.
- The transmitter of the base station must be terminated with 50 Ω. For this
  defined termination use the connection shown between the TX output of the
  base station and the RF socket of the Communication Test Set.
- For time-slot synchronization between the base station and the Communication Test Set, apply the AFS signal from the base station to the SYNC IN socket Bu 107 on the rear of the D-AMPS unit.

### Special setup

If you need a relatively weak RF level, use the special setup. The differences from the standard setup are described below:

- Connect the power splitter to the RF socket of the Communication Test Set.
- Terminate the transmitter of the base station with a 50-  $\Omega$  power attenuator.
- Terminate the RF DIRECT socket of the Communication Test Set with 50 Ω.

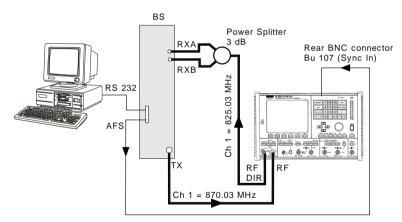

Fig. 10.12: Standard setup for receiver testing on Ericsson base stations (wiring instructions for sync/control cable: see Appendix). For the general setup preparations see "TX Test Setup".

In each setup use the supplied BNC/BNC cable (382 678) to connect socket Bu 103 of the IF unit (back panel) to socket Bu 103 of the D-AMPS unit (see Appendix). Testing is not possible without this connection.

## **Bit Error Rate (BER)**

| WHY?        | <ul> <li>O Bit error rate is a measure of the RF sensitivity of the<br/>base station in a digital channel. BER corresponds to an<br/>"analog" sensitivity figure refered to a defined sig-<br/>nal/noise ratio.</li> </ul>                                                                                                    |
|-------------|----------------------------------------------------------------------------------------------------|
| Requirement | <ul> <li>Make the general test preparations.</li> <li>The BER measurement is a special application only for PC- controlled Ericsson base stations. This means you have to operate with the corresponding PC control program. If you have questions about this software, please contact Ericsson.</li> <li>Select PSEUDO in the PC control program for the modulation and 20-dB power attenuation.</li> </ul> |

#### **Preparations for BER measurement**

| Call up          | O Press (BER) in the basic NADC mask. This calls up the   |
|------------------|-----------------------------------------------------------|
| RX BER test mask | RX BER test mask, the entries from the basic NADC         |
|                  | mask being transfered into the entry and scroll fields of |
|                  | the RX BER mask.                                          |
| Soloct           | ○ With a scroll field in the DX BED mask you can select   |

SelectOWith a scroll field in the RX BER mask you can select<br/>two different operating levels for tests (Fig. 10.13/14):

MaxSelect this level for deep BER tests. All<br/>entry fields and softkeys are available.MinSelect this level for quick tests. You see only<br/>the most important fields and softkeys.

|                | RX BER                              |                 |
|----------------|-------------------------------------|-----------------|
| Freq.<br>Level | 837.5100 MHz<br>- 40.0 dBm          | Max             |
| Slot<br>Rate   | 1                                   | Selected        |
|                | 1296 1/8 Symbols                    | operating level |
| SACCH          | A91DE4A<br>111100011110<br>010 1101 |                 |
| CONT           | 0                                   |                 |
| DATA           | 1000100001001000110 0111000100110   |                 |
| CRC            | 1001010011000100                    |                 |
| ·              |                                     |                 |

RF INSERT BIT ERRORS SET STD. RUN RETURN

Fig. 10.13: RX BER test mask with maximum operating level.

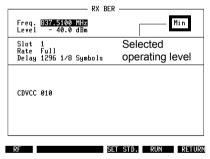

Fig. 10.14: RX BER test mask with minimum operating level.

| Select RF socket | • Use the appropriate softkey to select the RF output<br>socket of the test set (see also "RX Test Setup"). The<br>default setting after each callup of the RX BER test<br>mask is RF DIR (this means you see softkey (RF)).                                                                                                    |  |  |  |  |  |
|------------------|----------------------------------------------------------------------------------------------------|--|--|--|--|--|
| Set RX frequency | <ul> <li>O Enter the current receive frequency of the base station in the Freq. field.</li> <li>O If you want to work with RX channel numbers, place the cursor on entry field Freq. and select with <u>UNIT/SCROLL</u>) the scroll variable NoL (STABILOCK sends in lower band). After this enter the desired channel number (see also "General preparations").</li> </ul>                                                                                                    |  |  |  |  |  |
| Set RF level     | • Enter the required RF output level of STABILOCK in the RF Level field. After the test is started, this level can be changed. A level of at least –90 dBm is sufficient for transmission free of bit errors.                                                                                                    |  |  |  |  |  |
| Select slot      | See "General Test Preparations".                                                                                                    |  |  |  |  |  |
| Select rate      | See "General Test Preparations".                                                                                                    |  |  |  |  |  |
| Set delay        | • Enter a figure of 1296 in the Delay field. This value is necessary for correct synchronization between the base station and the test set ( $1296 \times 1/8$ symbols = 162 symbols).                                                                                                    |  |  |  |  |  |
|                  | BS <u>slot 1 slot 2 slot 3 slot 1 slot 2 slot 3 slot </u> |  |  |  |  |  |

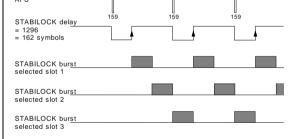

Change Synchronization
 O By selection of the slot number the correct synchronization word is entered automatically in the Sync field. If necessary, you can change this (hexadecimal) value before starting the BER test (see also "Set standard").
 Set SACCH O Any bit sequence is permissible for the slow associated

- SACCH O Any bit sequence is permissible for the slow associated control channel (recommended binary bit sequence: 100010001101).
- **Set CDVCC** O For the coded digital verification color code enter the same value (decimal) as the one the base station works with (recommended value: 010).

| Set CONT          | <ul> <li>Any binary value is permissible for the continuous bit<br/>(recommended value: 1).</li> </ul>                                                                                                    |
|-------------------|----------------------------------------------------------------------------------------------------|
| Enter DATA        | • The data will be transmitted in the traffic channel. You can enter any bit sequence in the DATA field. But, for practical simulation of the real data stream, it is not advisable to enter any regularly repeated passages (this condition is valid for the default entry).                                                                                                    |
| Change CRC        | ○ The checksum will be entered automatically. If an alter-<br>ation is made in the CDVCC, CONT or DATA field, the<br>correct checksum is formed after confirmation of alter-<br>ation with ENTER. After this you can change the CRC<br>manually before starting the test (see also "Set stan-<br>dard").                                                                                                    |
| Set standard      | • After manual alterations in the Sync and CRC fields, you can reset these entries to their correct values by pressing softkey (SET STD.).                                                                                                    |
| Insert bit errors | <ul> <li>O For special applications you can insert bit errors in the transmitted data stream. To do this, call up the RX-BER DATA mask by pressing softkey (INSERT BIT ERRORS). This mask shows the complete bit sequence transmitted by the test set (Fig. 10.15). The meaning and position of the bit patterns is described in the interim standard specification IS 54.</li> <li>O Now you can change each bit by opening the corresponding field with (ENTER), selecting the bit with the cursor and changing the binary value (entry 0 or 1). Do not forget to confirm the entry by pressing (ENTER).</li> <li>O With softkey (INSERT PATTERN) you can replace the actual bit sequence by a special 324-bit CCITT bit pattern. This is unnecessary for normal BER tests.</li> <li>O Each alteration in the RX-BER DATA mask will be</li> </ul> |
|                   | adopted in the corresponding fields of the RX BER test                                                                                                    |

mask. O (RETURN) takes you back to the BX BER test mask.

Fig. 10.15: The BER data field shows the complete bit sequence output by the Communication Test Set.

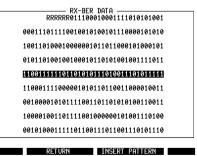

#### HOW?

- Enter the test parameters as described. Make sure the relevant RF socket of the Communication Test Set is coupled to the power splitter of the test setup.
- Start output of the bit sequence with (RUN).
- Start the BER test program on the PC controller and look for the test result. During the test you can alter the RF output level of STABILOCK with the spinwheel or by direct numeric entry (range of interest: approx. –105 to –120 dBm). The effect on the bit error rate can be observed on the PC.
- End the test with (STOP) and repeat it if necessary with different transmission parameters.
- O (RETURN) takes you back to the basic NADC mask.

### **Test Result**

Result shown by PC

To measure BER, test set simulates mobile. To do this, it sends burst output signal of adjustable RF level true to base-station specifications. PC connected to base station evaluates signal received and calculates bit error rate. Bit error rate is ratio of number of errored bits received to total number of bits received during period of observation.

# Appendix

## **Technical Data**

| System          | Bandwidth             | Number of                         | Boundary     | Transmitter frequencies |              |  |
|-----------------|-----------------------|-----------------------------------|--------------|-------------------------|--------------|--|
| (MHz) channels  |                       | channels                          | Mobile (MHz) | Base (MHz)              |              |  |
| Not used        |                       | 1                                 | 990          | 824.010                 | 869.010      |  |
| A"              | 1                     | 33                                | 991          | 824.040                 | 869.040      |  |
|                 |                       |                                   | 1023         | 825.000 870.000         |              |  |
| A               | 10                    | 333                               | 1            | 825.030                 | 870.030      |  |
|                 |                       |                                   | 333          | 834.990                 | 879.990      |  |
| В               | 10                    | 333                               | 334          | 835.020                 | 880.020      |  |
|                 |                       |                                   | 666          | 844.980                 | 889.980      |  |
| A'              | 1.5                   | 50                                | 667          | 845.010                 | 890.010      |  |
|                 |                       |                                   | 716          | 846.480                 | 891.480      |  |
| B'              | 2.5                   | 83                                | 717          | 846.510                 | 891.510      |  |
|                 |                       |                                   | 799          | 848.970                 | 893.970      |  |
| Control chann   | Control channels FOCC |                                   | 333 to 313   |                         |              |  |
|                 |                       |                                   | 334 to 354   |                         |              |  |
| Frequency cal   | Frequency calculation |                                   | 1≤N≤799      | f = 0.03×N+82           | 5.000        |  |
| (transmitter)   |                       |                                   | 990≤N≤1023   | f = 0.03×(N–10          | 023)+825.000 |  |
|                 |                       | Base                              | 1≤N≤799      | f = 0.03×N+87           | 0.000        |  |
|                 |                       |                                   | 990≤N≤1023   | f = 0.03×(N–1           | 023)+870.000 |  |
| Channel spacing |                       | 30 kHz                            |              |                         |              |  |
| Duplex offset   |                       | 45 MHz                            |              |                         |              |  |
| Signaling rate  |                       | 10 kbit/s                         |              |                         |              |  |
| Deviation       |                       | Signaling ±8 kHz, speech ±2.9 kHz |              |                         |              |  |

| Input sockets on D-AMPS unit (for more technical data: see data sheet) |             |                      |                   |                                                |  |  |
|------------------------------------------------------------------------|-------------|----------------------|-------------------|------------------------------------------------|--|--|
| Socket                                                                 | Signal      | Ri                   | V <sub>max</sub>  | Application                                    |  |  |
| Bu 103                                                                 | IF          | 270 Ω                | ±14 V             | Ext. loop to IF unit                           |  |  |
| Bu 104                                                                 | AF          | approx. 3 k $\Omega$ | ±5 V              | Reserved                                       |  |  |
| Bu 106, pin 1                                                          | Analog IN I | approx. 3 k $\Omega$ | ±5 V              | Input for                                      |  |  |
| Bu 106, pin 2                                                          | Analog IN Q | approx. 3 kΩ         | ±5 V              | external I/Q signal                            |  |  |
| Bu 106, pin 15                                                         | EXTQ        | approx. 5 k $\Omega$ | $2.5~V\pm2.5~V_p$ | Input for                                      |  |  |
| Bu 106, pin 16                                                         | EXTI        | approx. 5 k $\Omega$ | $2.5~V\pm2.5~V_p$ | fading generator                               |  |  |
| Bu 107                                                                 | SYNC        | TTL                  | TTL               | Sync with base station,<br>neg. pulse > 125 ns |  |  |

# A Little NADC Background Information

All NADC mobiles are dual mode, meaning that a mobile can use the analog and the digital network. To maintain compatibility with the analog (E)AMPS network, channel spacing is 30 kHz. This results in the requirement to limit the bandwidth of a carrier to  $\pm$ 15 kHz in the modulation spectrum.

A digital traffic channel (DTC) is divided into six time slots. In full-rate data transmission these time slots are used as pairs (1st and 4th, 2nd and 5th, 3rd and 6th) with each time slot carrying half the speech data. Full rate means that three users share one frequency (DTC).

With the introduction of half-rate data transmission it is possible to use each time slot independently. That means a doubling of capacity in digital networks because six users share one frequency. This technique is also refered to as time-division multiple access (TDMA), because several mobiles/users share one frequency at the same time.

The digital modulation used for NADC is  $\pi/4$  DQPSK (digital quadrature phaseshift keying). This modulation process shifts phase in steps of  $\pm \pi/4$  depending on bit-pattern changes. With each phase step you can transmit two bits (special NADC terms: 2 bits = 1 symbol; 1 bit = 1 unit). In a vector diagram of the modulation signal the ideal end positions of the eight possible vectors describe a circle. The error vector is the line drawn between the ideal signal vector and the real signal vector. Modulation accuracy is measured by determining the RMS dif-

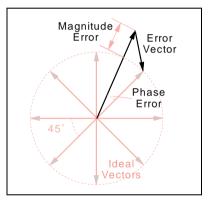

ference (root mean square) between the real signal and the ideal signal. For this the individual vector error on each symbol in a slot is measured and computed to the sum-square vector error. Finally the RMS vector error is computed as the square root of the sum-square vector error divided by the number of symbols in the slot (162 for transmission from base station to mobile).

DQPSK modulation is error-tolerant. This means, for example, that if the vector error of the base-station transmitter becomes too high, the mobile receiver will still be able to reconstruct the correct bit stream with an intelligent bit-error-correction mechanism. But if this correction function is operating at its limits, speech quality could suddenly turn from good to bad. Therefore, well adjusted modulators are necessary nevertheless. In each time slot the mobile or base station has to ramp its power up and down at the beginning and end of the time slot within specified limits. The resulting signal is called a burst. The duration of a burst is 6.66 ms. This is exactly the duration of a time slot.

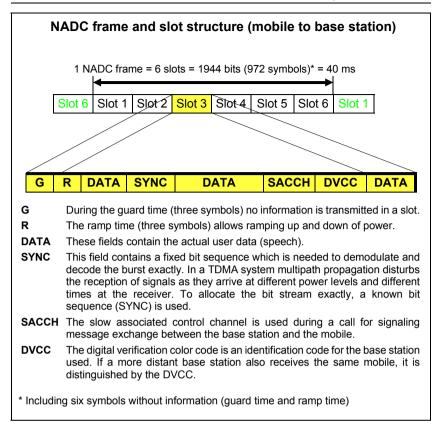

Six time slots are refered to as an NADC frame, with a duration of 40 ms. Each NADC frame carries the information of 1944 bits (972 symbols). This means that each time slot can carry the information of 324 bits or 162 symbols (mobiles use only 156 symbols due to guard and power ramp times).

## **Back Panel**

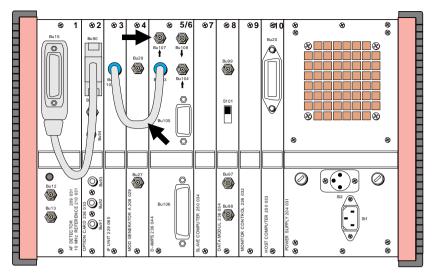

Fig. 10.16: Rear panel of the Communication Test Set. You have to connect sockets Bu 103 (IF unit and D-AMPS unit) with the supplied BNC/BNC cable. For BER testing it is also necessary to feed the AFS signal from the base station into socket Bu 107.

## Wiring Instructions for Sync/Control Cable

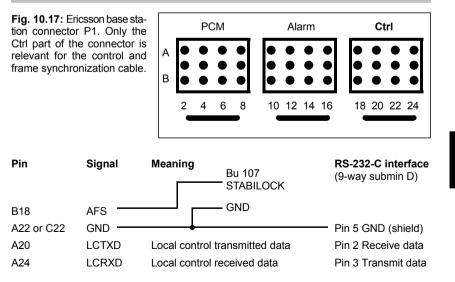

## Pinning of Sockets on D-AMPS Unit

| Bu    | 105  | Bu 106 |             |        | Bu 103 | Bu 104 | Bu 107 | Bu 108  |         |
|-------|------|--------|-------------|--------|--------|--------|--------|---------|---------|
| Pin 1 | DCD  | Pin 1  | Analog IN I | Pin 14 | IOUTM  | IF IN  | AF IN  | SYNC IN | SYNCOUT |
| Pin 2 | RXD  | Pin 2  | Analog IN Q | Pin 15 | EXTQ   |        |        |         |         |
| Pin 3 | TXD  | Pin 3  | GND         | Pin 16 | EXTI   |        |        |         |         |
| Pin 4 | DTR  | Pin 4  | GND         | Pin 17 | GND    |        |        |         |         |
| Pin 5 | GND  | Pin 5  | GND         | Pin 18 | QRX    |        |        |         |         |
| Pin 6 | free | Pin 6  | GND         | Pin 19 | IRX    |        |        |         |         |
| Pin 7 | RTS  | Pin 7  | ITXOUT      | Pin 20 | GND    |        |        |         |         |
| Pin 8 | CTS  | Pin 8  | QTXOUT      | Pin 21 | Vcc    |        |        |         |         |
| Pin 9 | NC   | Pin 9  | GND         | Pin 22 | GND    |        |        |         |         |
|       |      | Pin 10 | GND         | Pin 23 | –15 V  |        |        |         |         |
|       |      | Pin 11 | GND         | Pin 24 | GND    |        |        |         |         |
|       |      | Pin 12 | GND         | Pin 25 | +15 V  |        |        |         |         |
|       |      | Pin 13 | QOUTM       |        |        |        |        |         |         |

## **Compatibility with Other Options**

| Slot | Unit                                                                |
|------|---------------------------------------------------------------------|
| 1    | AF DETECTOR                                                         |
| 2    | MOD GENERATOR B or<br>OPTION CARD or<br>CONTROL INTERFACE (A/B/C/D) |
| 3    | IF UNIT with/without Tracking                                       |
| 4    | MOD GENERATOR A                                                     |
| 5/6  | D-AMPS UNIT                                                         |
| 7    | SLAVE COMPUTER                                                      |
| 8    | DATA MODULE <b>or</b><br>RS-232-C Interface                         |
| 9    | MONITOR CONTROL                                                     |
| 10   | HOST COMPUTER                                                       |

Equipment configuration required for testing NADC base stations. Slot 2 and slot 8 can hold any of the options mentioned.

The following may not be included at the same time: ACPM option SSB option GSM module

# Lifeline

The chronological lifeline tells you what modifications have been made to the software (SW) and the operating instructions. After a software update the lifeline helps you to find out quickly about all major changes (see code) in the updated operating instructions that are supplied.

| Code: C = Correction, IN = Important Note, NF = New Feature |                 |                |    |                                                        |  |
|-------------------------------------------------------------|-----------------|----------------|----|--------------------------------------------------------|--|
| sw                                                          | Doc.<br>Version | $\Delta$ pages |    | Changes                                                |  |
| 1.00                                                        | 9306-100-A      | none           | -  | First edition.                                         |  |
| 1.10                                                        | 9401-110-A      | all            | NF | Change to small paper format.                          |  |
|                                                             |                 | 10-15          | NF | Power measurement now with autorange.                  |  |
|                                                             |                 | 10-18          | NF | Measurement of modulation spectrum.                    |  |
|                                                             |                 | 10-19          | NF | Measurement of ACPM.                                   |  |
|                                                             |                 | 10-16          | NF | Different result modes selectable in numeric mask.     |  |
|                                                             |                 | 10-25          | NF | RF output socket selectable in RX BER test mask.       |  |
|                                                             |                 | 10-24          | NF | Two operating levels in RX BER mask.                   |  |
|                                                             |                 | 10-25          | NF | Slot change automatically updates Sync and CRC fields. |  |
|                                                             |                 | 10-26          | NF | CDVCC change automatically updates CRC field.          |  |
|                                                             | 9503-110-B      | 10-6           | С  | 4031 FW > 3.82 STATUS mask: new code for D-AMPS unit.  |  |
|                                                             |                 | 10-6           | С  | 4032 FW > 5.02 STATUS mask: new code for D-AMPS unit.  |  |
| 1.20                                                        | 9505-120-A      | no             | С  | Bug fixes.                                             |  |
| 1.30                                                        | 9512-130-A      | 10-19          | NF | ACPM now noise reduced in 6 adjacent channels.         |  |
|                                                             |                 |                |    |                                                        |  |
|                                                             |                 |                |    |                                                        |  |
|                                                             |                 |                |    |                                                        |  |
|                                                             |                 |                |    |                                                        |  |
|                                                             |                 |                |    |                                                        |  |
|                                                             |                 |                |    |                                                        |  |
|                                                             |                 |                |    |                                                        |  |
|                                                             |                 |                |    |                                                        |  |
|                                                             |                 |                |    |                                                        |  |
|                                                             |                 |                |    |                                                        |  |
|                                                             |                 |                |    |                                                        |  |
|                                                             |                 |                |    |                                                        |  |